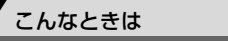

## マップオンデマンドについて

マップオンデマンドは、全国の高速道路・有料道路・主要国道、ナビゲーションに登録した 自宅および設定した目的地周辺の道路変更部分のみを、携帯電話網※、インターネットを通じ てナビゲーションに配信するサービスです。

これにより、地図データを短期間で更新でき、更新された地図を使って、ナビゲーションの ルート探索・案内を利用できます。

※ G-BOOKオンラインサービスの利用手続きをしているときに使用できます。

### 掲載画面について

本書で使用している画面は、特に注記のない限り、携帯電話使用時の画面を使用しています。

## 全更新と差分更新について

地図更新には、「全更新」と「差分更新」があります。 マップオンデマンドは「差分更新」になります。

#### 全更新

最新版地図ソフトで全国の地図データをすべて更新します。マップオンデマンド(差分更新) を継続して利用するためには、トヨタ販売店で最新版地図ソフトを購入いただき、更新して いただく必要があります。詳しくは、トヨタ販売店にご相談ください。

※最新版地図ソフトの発行は、予告なく終了することがあります。

● 全更新するときは、それまでのマップオンデマンド(差分更新)のデータと比較し、古い 情報のみ更新され、最新の情報はそのまま保存されます。

### 差分更新

通信またはメディア(CD-R/DVD-R)を使用して、部分的に地図データを更新します。この 場合、更新するエリアは更新方法によって異なります。

- 更新方法により、通信にかかる実費などが別途必要です。([次ページ参](#page-1-0)照)
- 更新される情報は道路や案内情報、全国の3Dランドマーク相当の著名な施設です。

こんこう こうしょう

### <span id="page-1-0"></span>差分更新サービス期間と費用

#### ■サービス期間について

機器購入後、3年間サービスをご利用いただけます。その後は、最新版地図ソフトを購入い ただければ、2年間サービスをご利用いただけます。

※ 通信による自動更新のご利用には、G-BOOKの契約(初年度無料、2年目以降有料)が必 要です。トヨタの販売店にて書面でお申し込みください。

### ■更新にかかる費用について

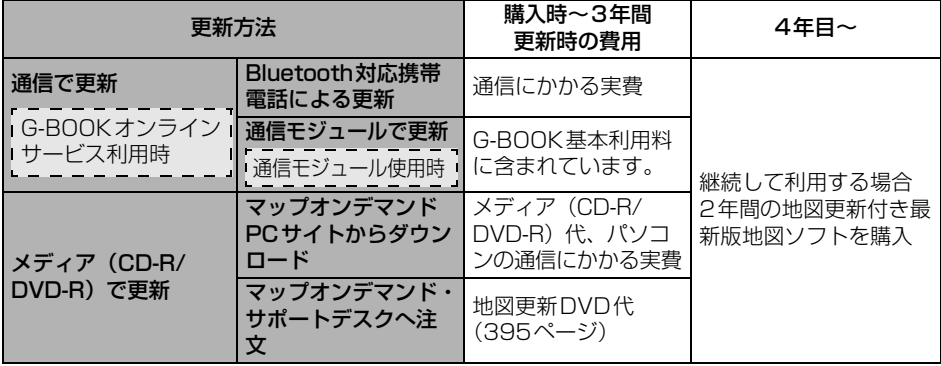

### 更新エリアと更新対象について

<span id="page-1-1"></span>各更新方法の更新エリアおよび更新対象は、次のようになっています。

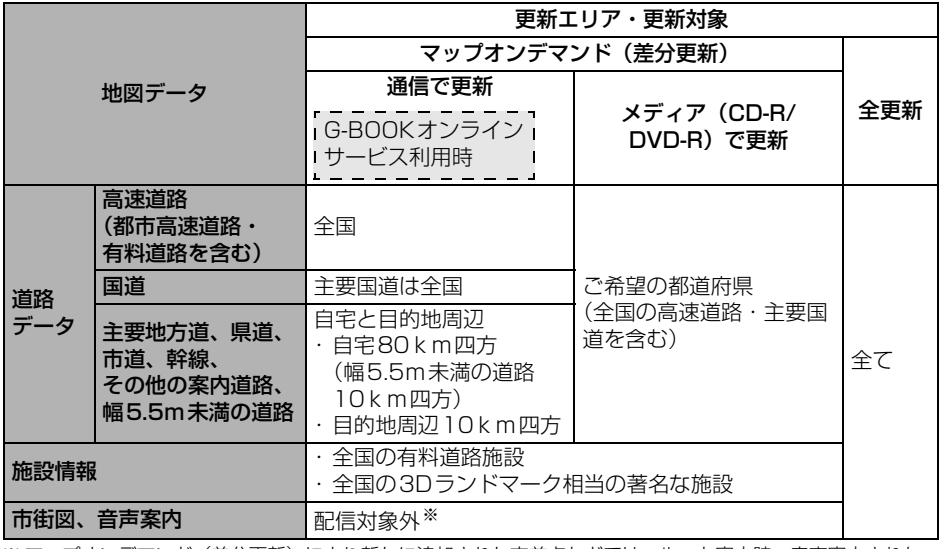

※ マップオンデマンド(差分更新)により新たに追加された交差点などでは、ルート案内時、音声案内されな い場合があります。

更新情報は、使用データ画面([408ページ\)](#page-15-0)や地図更新情報画面([405ページ](#page-12-0))で確認する ことができます。

## <span id="page-2-0"></span>マップオンデマンドの更新方法について

更新方法は次の方法があります。

### ● 通信で更新

Bluetooth 携帯電話、または通信モジュールを利用して更新します。

- 全国の高速道路・有料道路・主要国道、ならびに自宅周辺と目的地周辺を更新できます。 ※ 通信にはG-BOOKオンラインサービスをご利用いただきます。
- ※ 携帯電話で更新する場合、通信にかかる実費はお客様にご負担いただきます。初回の更新 のみメディア (CD-R/DVD-R) が必要です。

### **● メディア (CD-R/DVD-R) で更新**

ご希望の都道府県の最新データを、パソコンの G-BOOKサイトからパソコンにダウンロード し、作成した地図更新メディア(CD-R/DVD-R)を使って、本機のデータを更新します。 本機へのダウンロードは3都道府県毎になります。

- ※ この方法はG-BOOK オンラインサービスを利用していないお客様もご利用いただけます。 この場合、GAZOO 会員ID とパスワード、および本機に同梱の「シリアルNo.」または 「G-BOOK用車載端末IDラベル」が必要です。
- 詳しくは、パソコンの G-BOOKサイト(http://g-book.com/)でご確認ください。 ※ メディア (CD-R/DVD-R) 代、パソコンの通信にかかる実費はお客様にご負担いただき ます。

### ● 地図更新DVDを注文して更新

マップオンデマンド・サポートデスクに電話していただければ、地図更新DVDを注文するこ とができます。

※この方法はG-BOOK オンラインサービスを利用していないお客様もご利用いただけます。 ※地図更新 DVD は有料です。料金については、トヨタ販売店または G-BOOK のパソコンサ イト(http://g-book.com/)でご確認ください。

### マップオンデマンドに関するお問い合わせ

下記マップオンデマンド・サポートデスクにお電話にてお問い合わせください。 お問い合わせの際は、お手元に本機の型番(NHZA-W60G)と本機に同梱の「シリアルNo.」 または「G-BOOK用車載端末IDラベル」をご用意ください。

> マップオンデマンド・サポートデスク 0561-57-6814 受付時間 9:00~18:00(年中無休)

こんじょう こんしょう

## <span id="page-3-0"></span>地図更新画面について

地図更新に関する情報の確認や操作は、地図更新画面から行います。

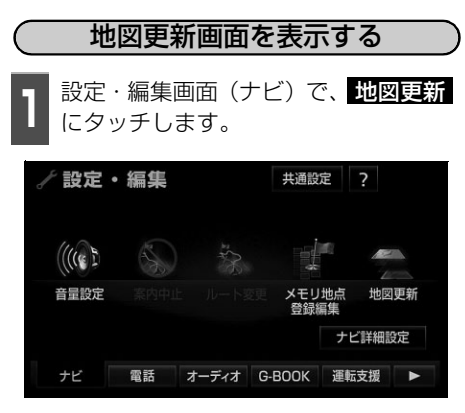

倫 アドバイス = 更新方法は、設定・編集画面(ナビ)で 1地図更新 にタッチする操作から説明しています が、情報・G・BTナビ画面(G-BOOK)で <mark>地図更新</mark> にタッチしても同様に操作するこ とができます。

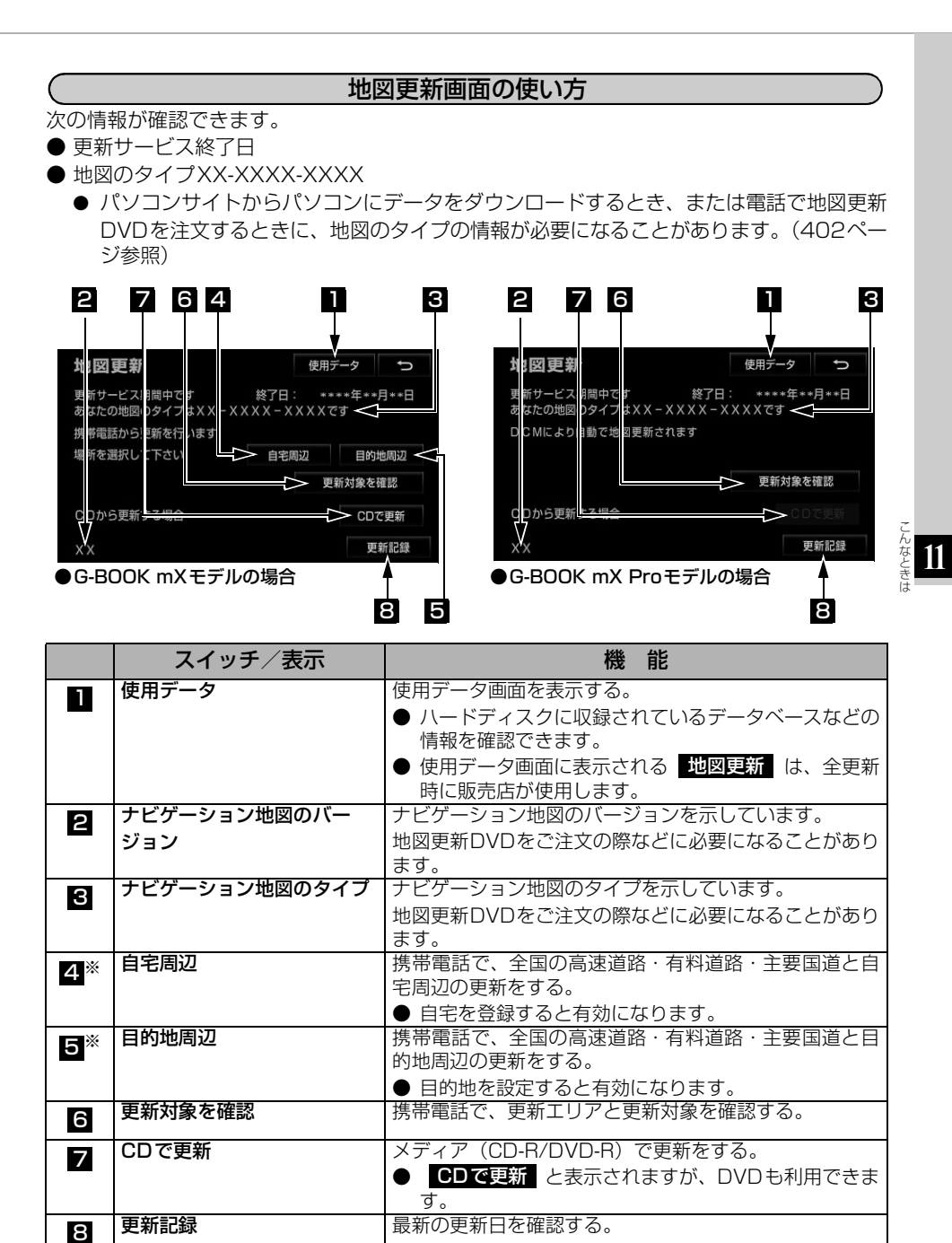

※ 通信モジュール使用時は表示されません。

### 地図の更新

ご希望の更新方法で地図を更新します。

- 携帯電話で更新する([次ページ参](#page-6-0)照)
- 通信モジュールで更新する ([401ページ参](#page-8-0)照)
- メディア (CD-R/DVD-R) で更新する ([402ページ参](#page-9-1)照)
	- 各更新方法の更新エリアと更新対象については、「更新エリアと更新対象について」 ([394ページ\)](#page-1-1)を参照してください。
	- 地図更新にかかる時間については、[「地図更新にかかる時間の目安について」](#page-13-0)([406ペー](#page-13-0) [ジ](#page-13-0))を参照してください。
- ※ メディア(CD-R/DVD-R)の費用やパソコンの通信費用、地図更新DVDなどにかかる実 費はお客様のご負担になります。

### 地図更新中の操作について

地図更新中でも、エンジンスイッチやナビゲーション、オーディオなどの操作をすることが できます。

- 更新の途中でエンジンスイッチを OFF(LOCK)にしても、次回エンジンスイッチを ACC またはONにすれば処理を再開します。
- 差分データが本機にダウンロードまたはコピーされ、地図更新の準備ができた後、地図画 面の <mark>範図更新</mark> にタッチしないでエンシンスイッチをOFF(LOCK) にすると、次回起動 時に地図更新の処理を行うため、オープニング画面の表示時間が長くなることがあります。

● 差分データをダウンロードまたはコピー中、および地図更新準備中に、ナビゲーション、 オーディオなどの操作を行っても地図の更新は継続されます。ただし、音楽CDをハード ディスクに録音している間は、地図更新の処理を中断します。この場合は、録音終了後、 地図更新の処理を再開します。

<span id="page-6-0"></span>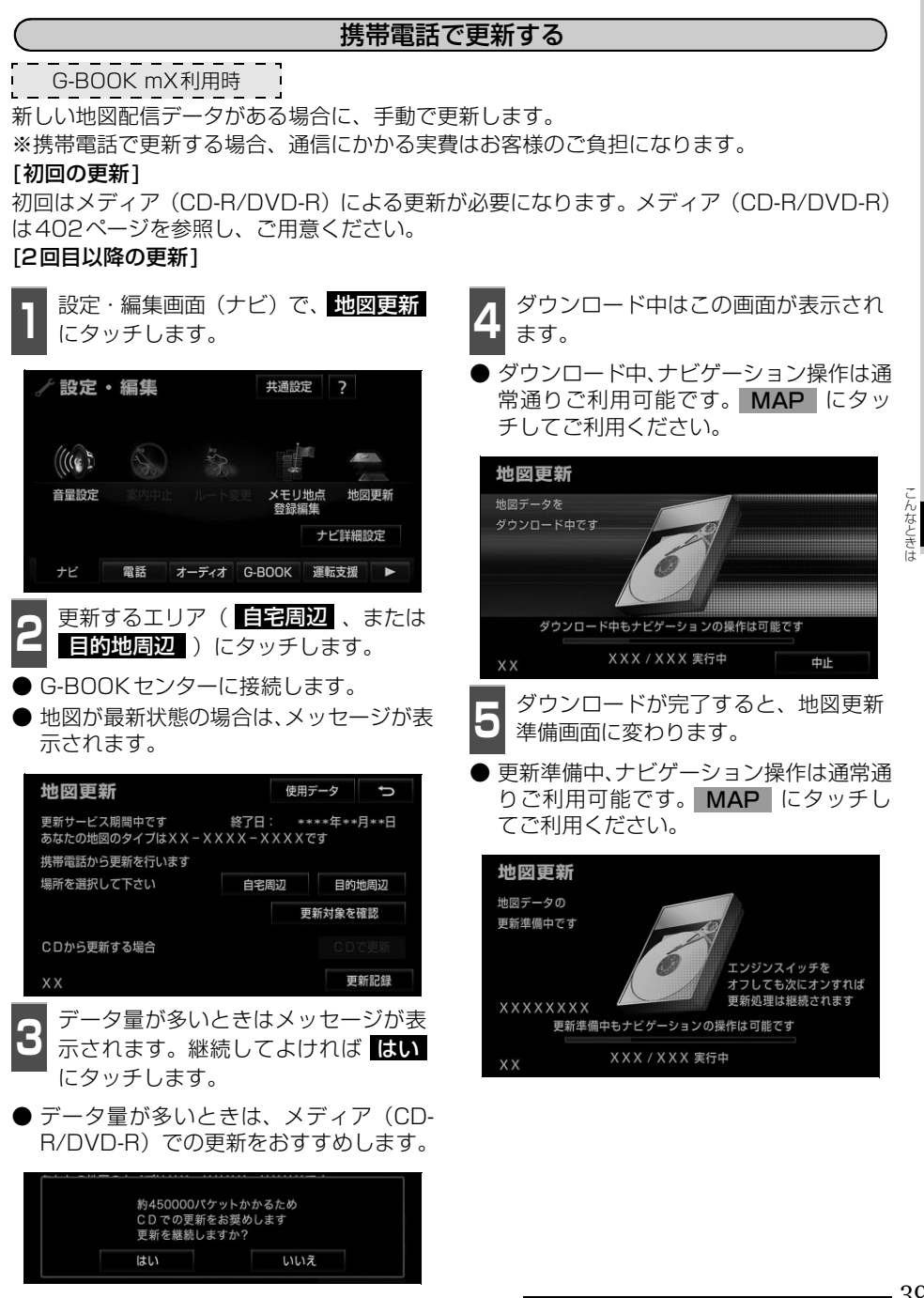

**6** 更新準備が完了すると、「地図の更新準」<br>● 備ができました」と音声で案内します。 地図更新 にタッチすると、地図の更 新を開始します。

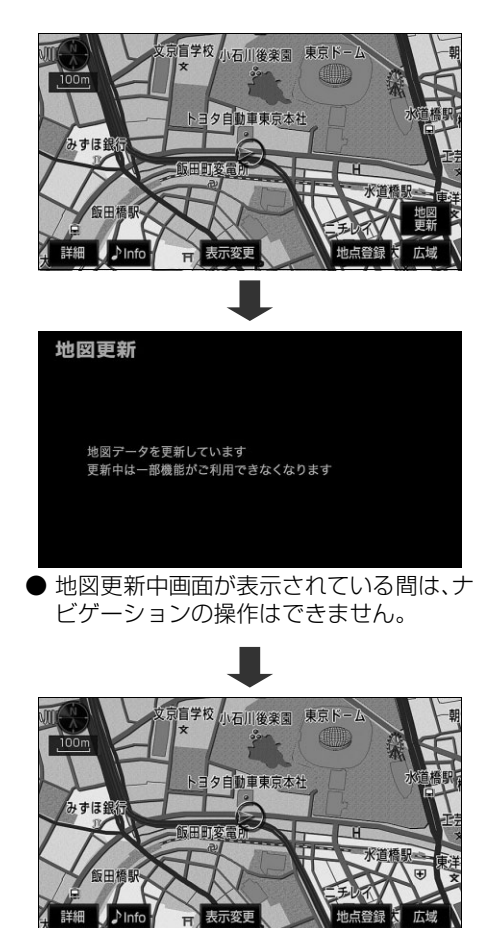

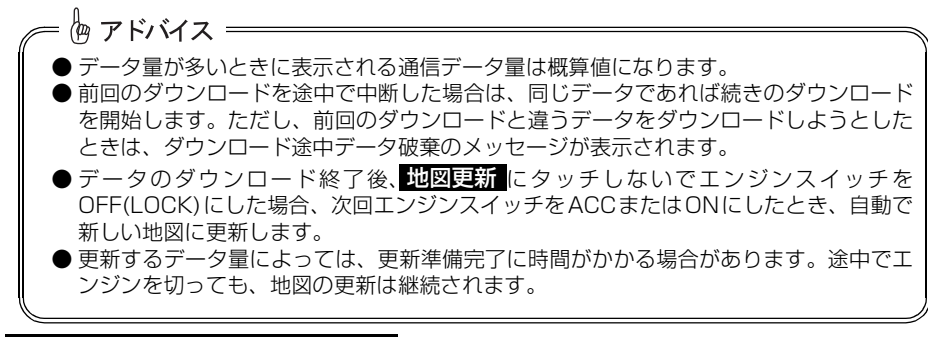

こんなときは

### 通信モジュールで更新する

<span id="page-8-0"></span>G-BOOK mX Pro利用時

新しい地図配信データがある場合、自動でダウンロードし、更新準備まで行います。 更新データが多い場合、地図更新準備に数時間かかることがあります。更新準備中もナビゲー ションの操作は通常通りご利用可能です。

**<sup>1</sup>** エンジン始動時、または目的地設定時 にG-BOOKセンターに接続し、新しい 地図データがあると、自動でデータが ダウンロードされます。

●● <sup>更新準備が完了すると、| 地図の更新準<br>● 備が完了しました」と音声で案内しま</sup> す。 地図更新 にタッチすると、地図の更 新を開始します。

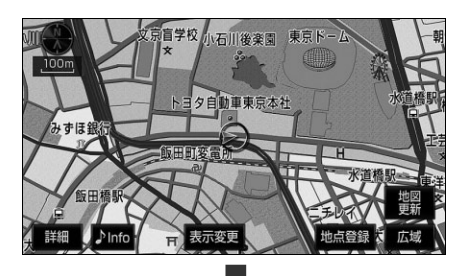

こんこう こうしょう んなとき **11**

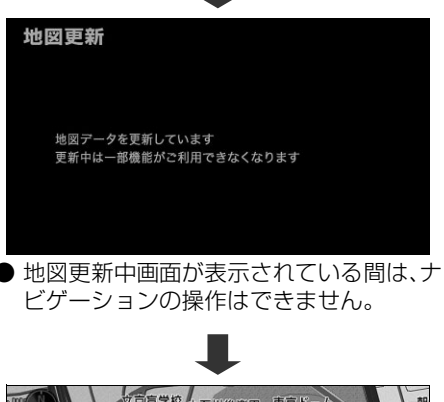

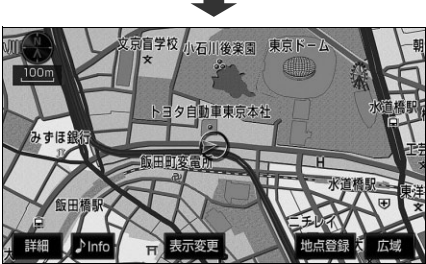

### メディア(CD-R/DVD-R)で更新する

<span id="page-9-1"></span>未更新の期間が長い場合はメディア(CD-R/DVD-R)での更新をおすすめします。 ※ メディア (CD-R/DVD-R)代やパソコンの通信にかかる実費はお客様のご負担になりま す。

### <span id="page-9-0"></span>メディア(CD-R/DVD-R)を用意する

次のいずれかの方法でメディア(CD-R/DVD-R)を用意してください。その際、地図のタイ プの情報が必要になることがあります。あらかじめ、地図更新画面で確認しておいてくださ い[。\(396 ページ参照\)](#page-3-0)

#### ■インターネットから入手する

- **1** パソコンの G-BOOKサイト(http://g-book.com/)からデータをダウンロードします。
- G-BOOK オンラインサービスを利用していない場合は、GAZOO 会員ID とパスワード、 本機の型番(NHZA-W60G)と本機に同梱の「シリアルNo.」または「G-BOOK用車載 端末IDラベル」をご用意ください。
- メディア(CD-R/DVD-R)代、パソコンの通信にかかる実費はお客様のご負担になります。

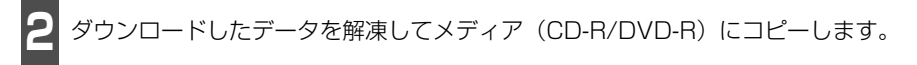

#### ■電話で注文する

マップオンデマンド・サポートデスクに電話して注文してください。 その際、以下の情報が必要になることがありますので、あらかじめご確認ください。

- 本機の型番(NHZA-W60G)と本機に同梱の「シリアルNo.」または「G-BOOK用車 載端末IDラベル」
- 地図更新DVDは有料です。料金については、トヨタ販売店またはG-BOOKのパソコン サイト(http://g-book.com/)でご確認ください。

 マップオンデマンド・サポートデスク 0561-57-6814 受付時間 9:00~18:00(年中無休)

八注意 ● メディア(CD-R/DVD-R) には地図データ以外の情報を入れないでください。 ● ダウンロードしたデータのファイル名および拡張子を変更しないでください。 変更すると地図更新できません。

**402**

こんなときは

### 地図を更新する

<span id="page-10-0"></span>更新データが多い場合、地図更新準備に数時 間かかることがあります。更新準備中もナビ ゲーションの操作は通常通りご利用可能で す。

メディア(CD-R/DVD-R)を差し込み ます。

- ●● メディア(CD-R/DVD-R)に4都道府<br>● 県以上のデータがある場合は更新する 都道府県を選択し、 <mark>更新開始</mark>(にタッ チします。
- 1 回の更新で 3 都道府県まで更新するこ とができます。
- メディア (CD-R/DVD-R) に3 都道府県 以下しかデータがない場合は、<mark>3</mark> の画面 を表示します。
- 地図が最新状態の場合は、メッセージが表 示されます。

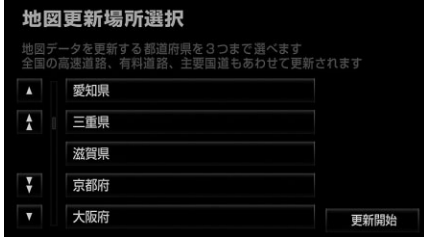

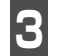

**3** コピー中はこの画面が表示されます。

● コピー中、ナビゲーション操作は通常通り ご利用可能です。 MAP にタッチして ご利用ください。

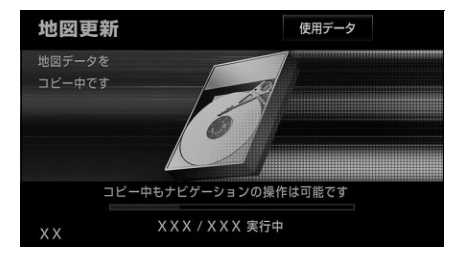

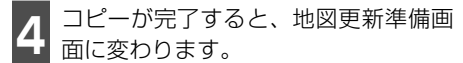

- 更新準備中、ナビゲーション操作は通常通 りご利用可能です。 MAP にタッチし てご利用ください。
- コピーが完了した時点で、メディア (CD-<br> **R/DVD-R) を取り出すことができます。**

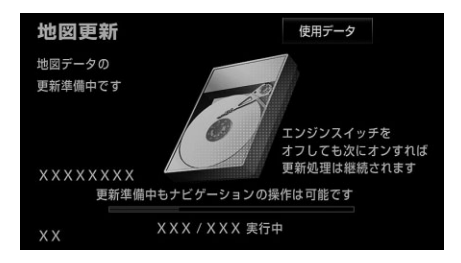

**11**

こんこう こうしょう

#### こんなときは

# 3. 地図データベースの更新

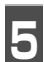

■ 更<sup>要新準備が完了すると、 | 地図の更新準<br>■ 備ができました」 と音声で案内します。</sup> 地図更新 にタッチすると、地図の更 新を開始します。

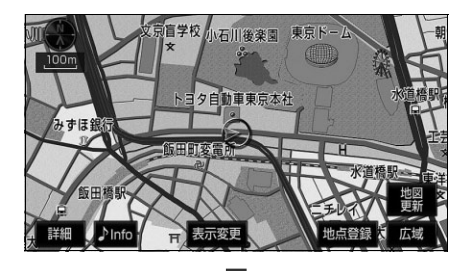

地図更新

地図データを更新しています - ニュー<br>更新中は一部機能がご利用できなくなります

● 地図更新中画面が表示されている間は、ナ ビゲーションの操作はできません。

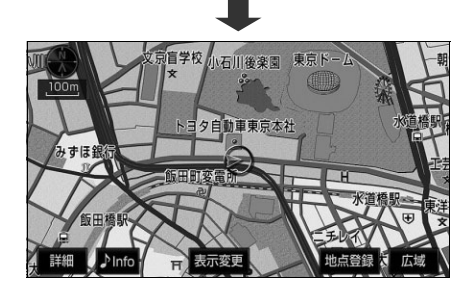

### ■続けて更新する場合は

メディア(CD-R/DVD-R)に複数のデータ (4都道府県以上)が収録されている場合、続 けて更新作業を行うことができます。

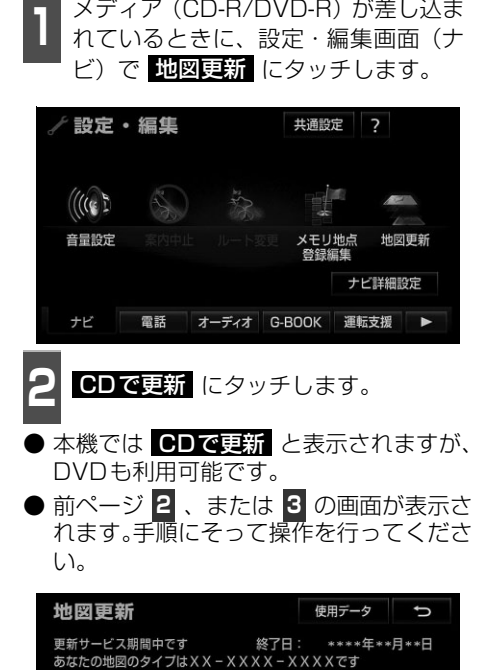

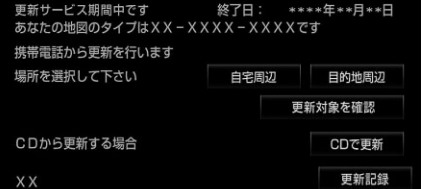

恟 アドバイス =

● 次の場合にメディア(CD-R/DVD-R)で更新しようとすると、メッセージが表示されます。 ● 携帯電話で差分データをダウンロード中。

● 携帯電話でダウンロード涂中の差分データがあるとき。

● データのコピー終了後、<mark>地図更新</mark> にタッチしないでエンジンスイッチをOFF(LOCK) にした場合、次回エンジンスイッチをACCまたはONにしたとき、自動で新しい地図に 更新します。

\*\*\*\*年\*\*月\*\*日

\*\*\*\*年\*\*月\*\*日

<span id="page-12-0"></span>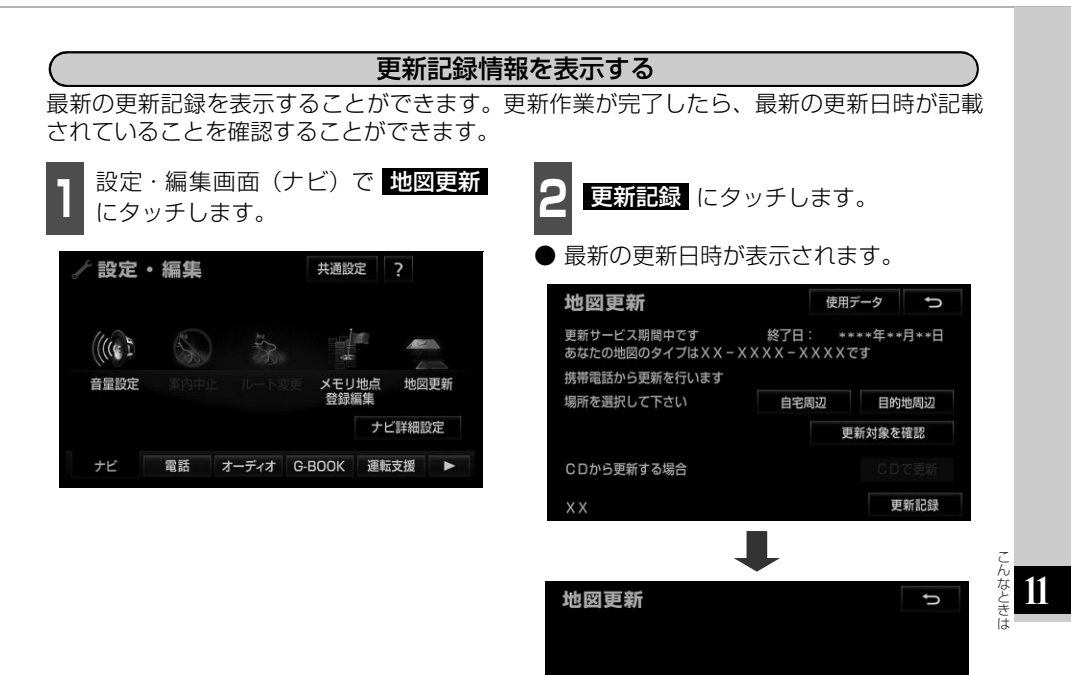

通信による最終更新日:

CDによる最終更新日:

### マップオンデマンドの留意事項

### ■知っておいていただきたいこと

● 携帯電話での更新について

地図更新に携帯電話を使用される場合は、次の点をご理解の上、ご利用ください。

- 初回はメディア (CD-R/DVD-R) による更新が必要です[。\(402 ページ参照\)](#page-9-0)
- 接続時間は更新に必要な差分データ量により異なります。また、電波状況や携帯電話の 通信速度によっても異なります。
- 通信料は更新に必要な差分データ量によって異なります。未更新の期間が長い場合は、 メディア(CD-R/DVD-R)での更新をおすすめします。
- <span id="page-13-0"></span>● 地図更新にかかる時間の目安について

地図更新にかかる時間は、大きく分けて次の2つがあります。

- 地図更新準備までの時間 差分データをダウンロードまたはコピーし、地図更新をするまでの時間です。 更新データが多い場合、地図更新準備に数時間かかることがあります。 ※ 更新準備中もナビゲーションの操作は通常通りご利用可能です。
	- ※ 更新準備中にエンジンを切っても問題はありません。次回エンジン始動時に前回中 断したところから更新準備を再開します。
	- ※ 音楽CDをハードディスクに録音している間は、一時的に更新準備を停止し、録音終 了後に処理を再開するため、その分時間がかかります。

● 地図更新をする時間

本機の地図データを書き換える時間です。

地図更新準備が完了後、現在地画面の <u>『讻図厚新</u> にタッチしてからは、数十秒程度で 地図更新が完了します。ただし、差分データ量が多い場合は数分程度かかることがあり ます。

※ 更新中はナビゲーションの機能が一部操作できません。

- 各道路の更新データ配信の目安について
	- 高速道路は供用開始後、最短7日で配信します。 ただし、年末年始などの長期休暇、開通道路状況、天候不良、システム保守などによ り、配信までの期間に遅延が生じる場合があります。地図更新データの収集/整備状況 により、配信までに3ヶ月ほどかかる場合もあります。
	- 一般道路は開通後(変更後)、地図データとして収集・整備を行った後、順次配信され ます。
- 配信されないデータについて

差分更新では、音声案内データは配信されません。

交差点、路線、方面名称、施設名称などが新規に変更された場合、固有の音声案内は出力 されません。

### ■故障とお考えになる前に

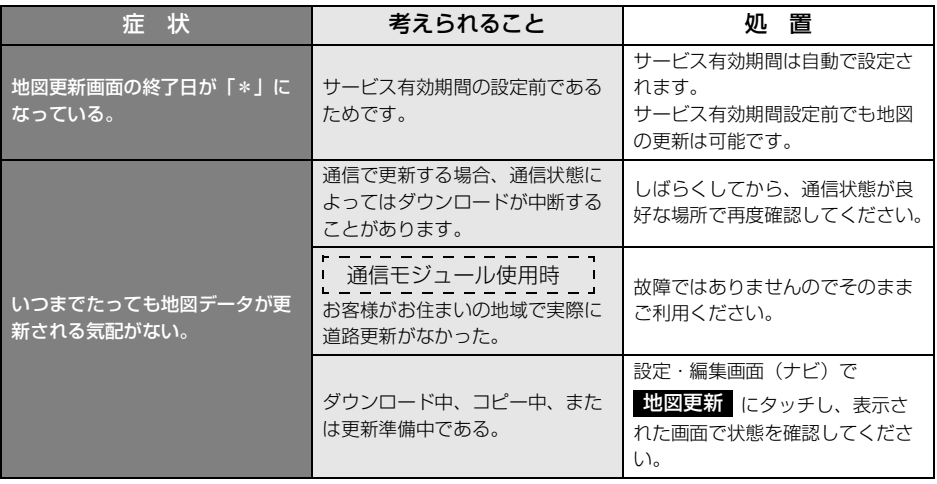

こんなとき **11**

こんこう こうしょう

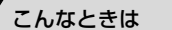

4. 地図データの情報

## 地図データの情報表示

### 全更新する

地図データの全更新については販売店にご相談ください。

● 全更新するときは、それまでのマップオンデマンド(差分更新)のデータと比較し、古い 情報のみ更新され、最新の情報はそのまま保存されます。

### データベース情報を表示する

<span id="page-15-0"></span>本機に使用されている地図データの情報を見ることができます。 下記の画面は表示例であり、地図データの作成時期・種類により表示内容が異なります。

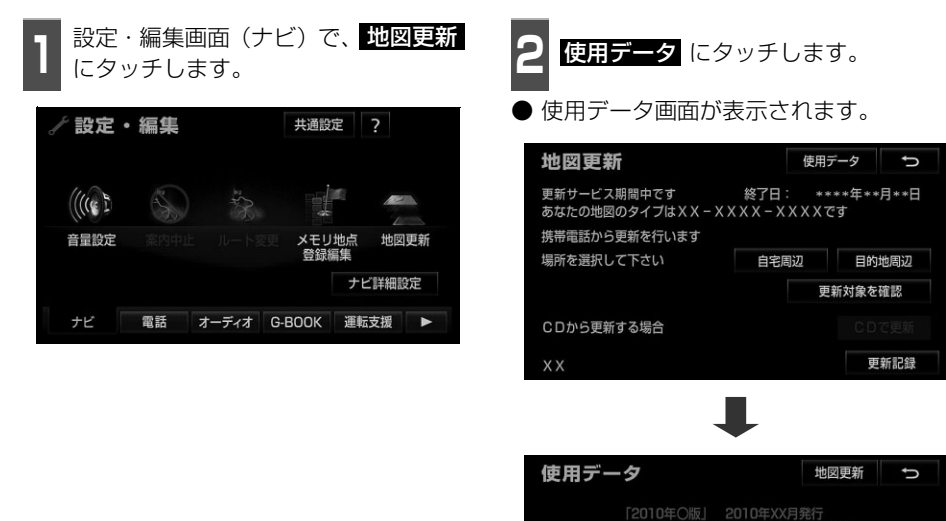

との1・1~5次)<br>データは下記の時点までに収集した情報<br>作成しています(一部新設道路を除く)<br>料道路・料金:20XX年XX月 県道: 20XX年XX月 通規制データ: 20XX年XX月 地図データの更新については<br>販売店にお問い合わせください

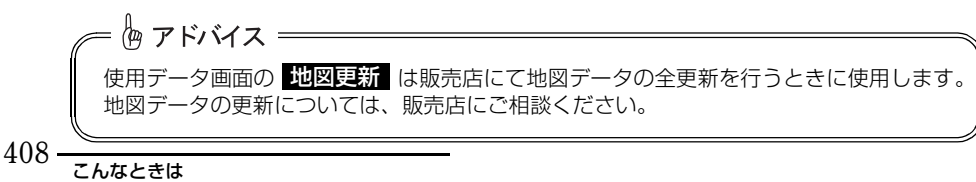